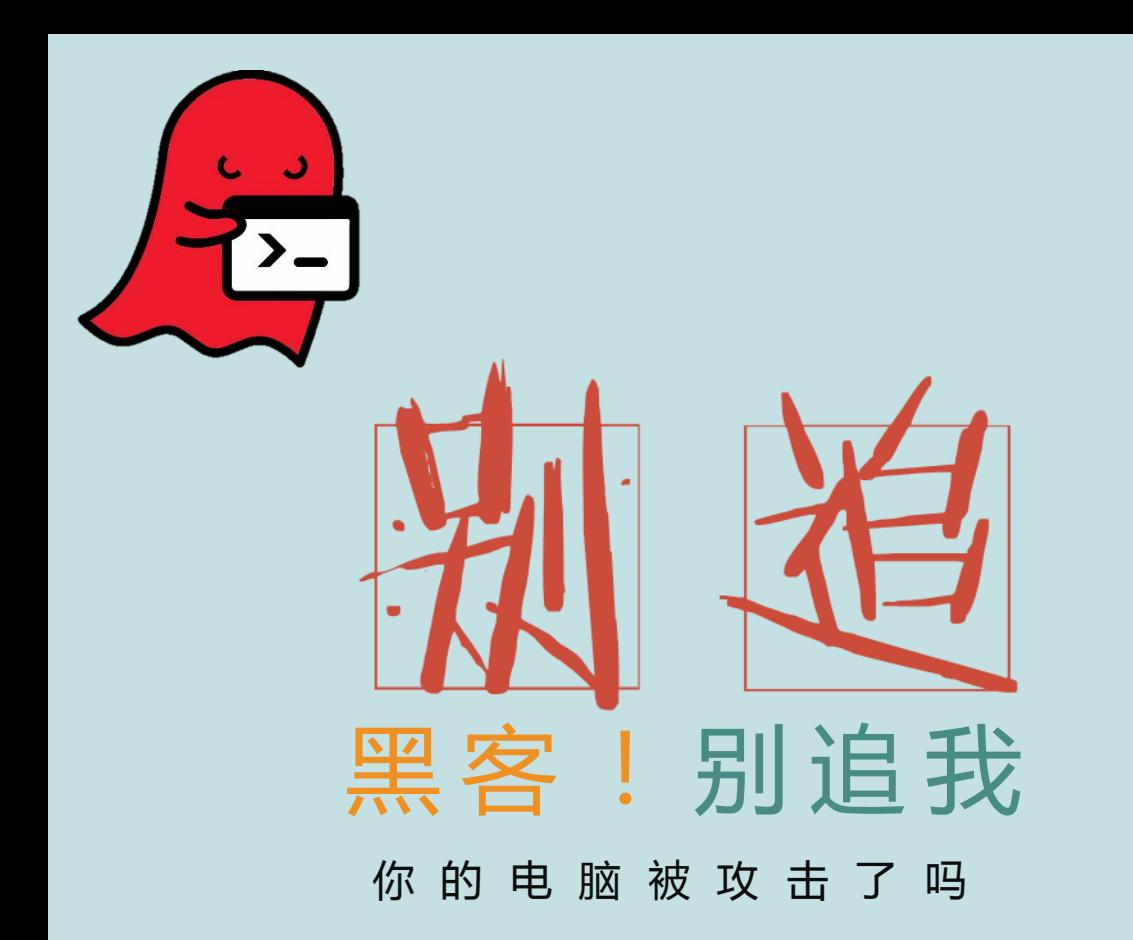

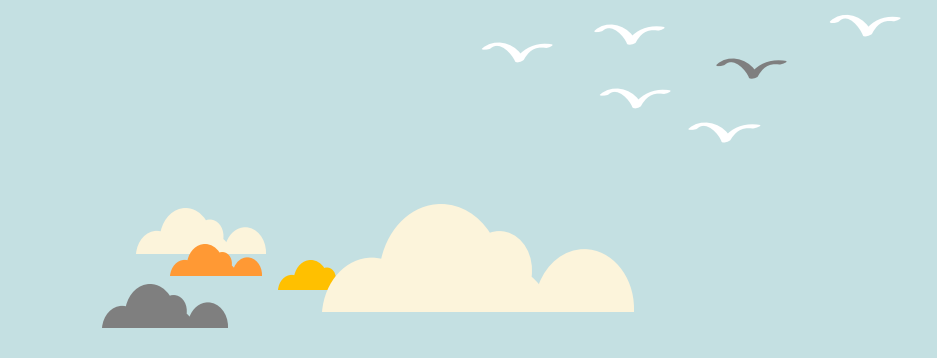

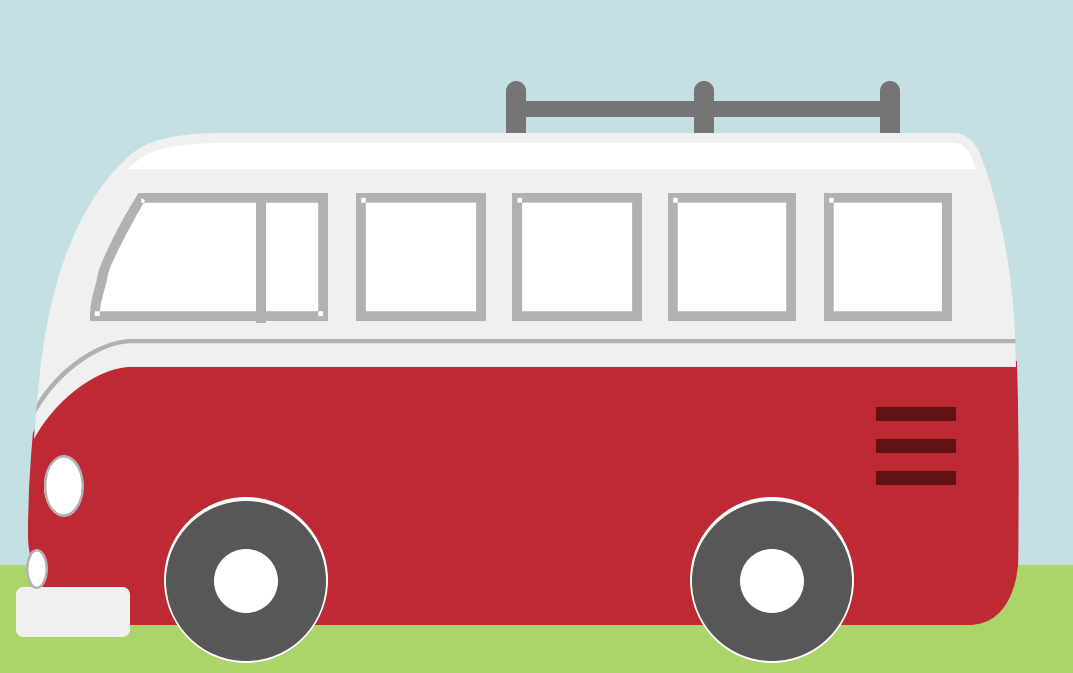

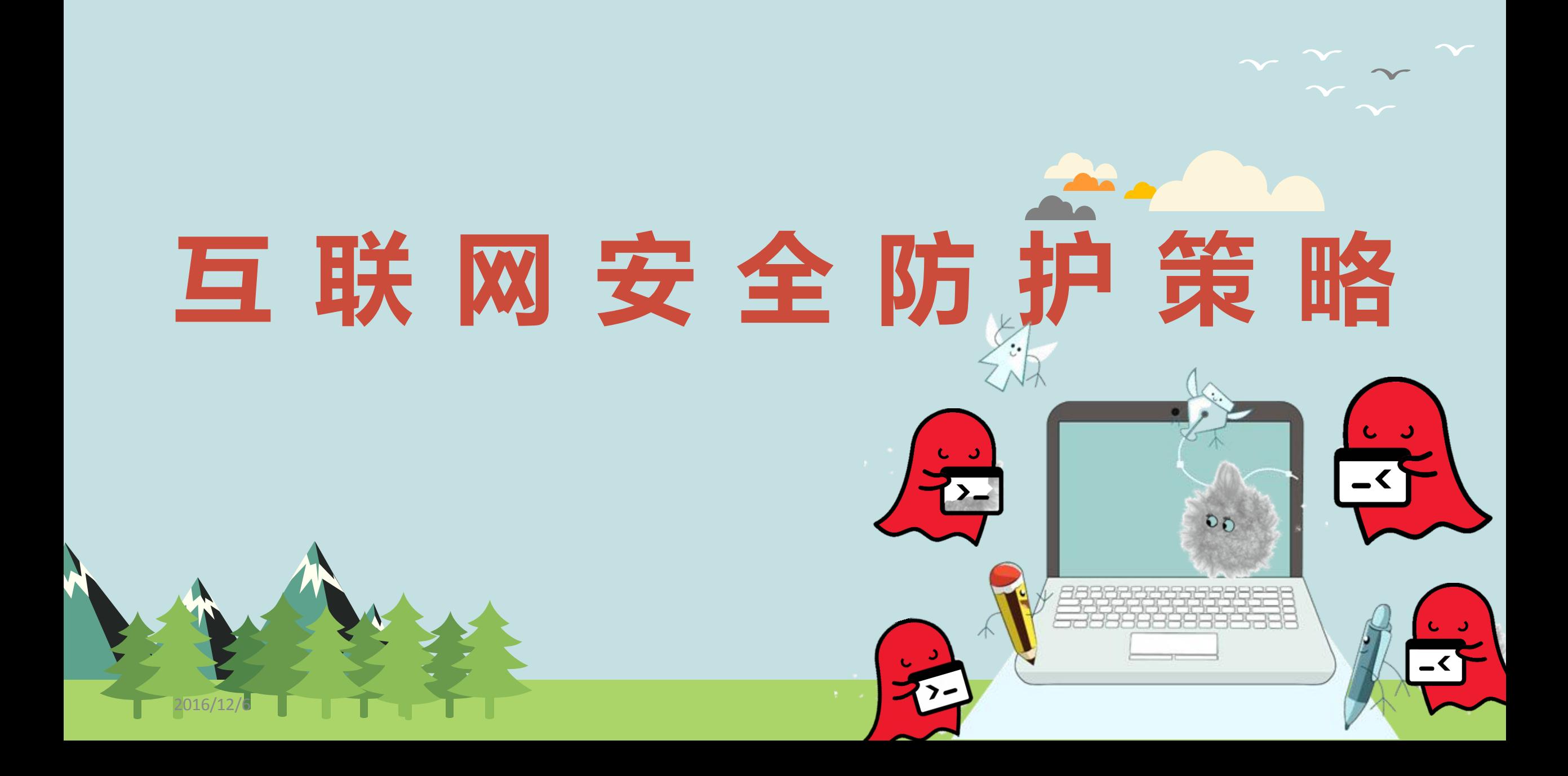

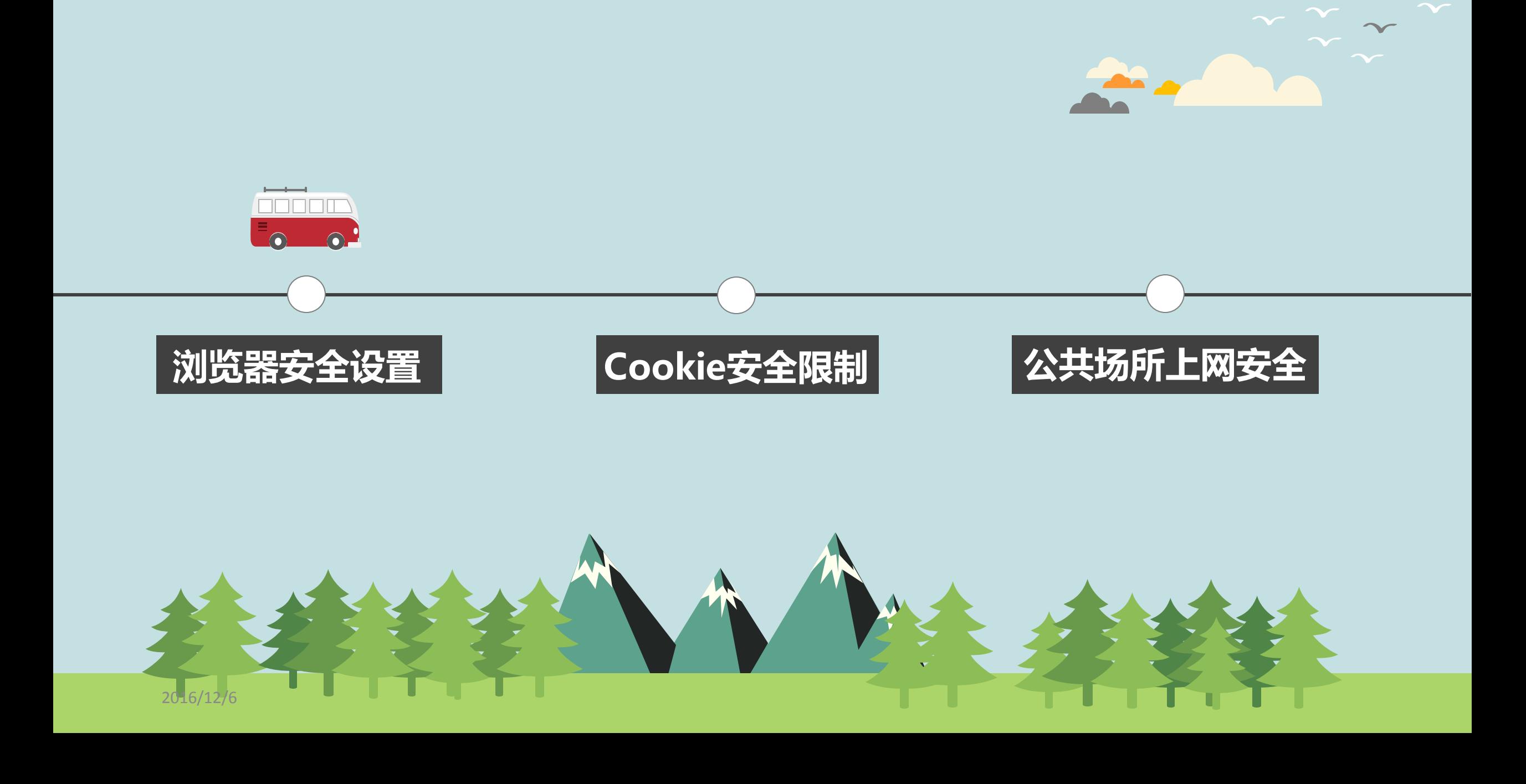

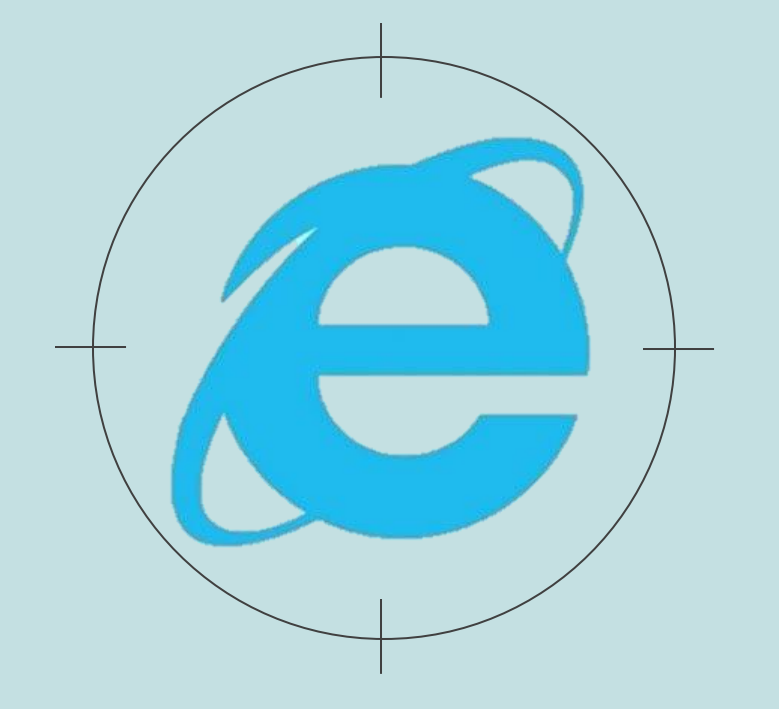

#### **01 浏览器安全设置**

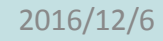

## 互联网上充满着各种钓鱼网站、病毒、木马程序,打开来历不 明的网页、电子邮件链接、附件可能导致木马或病毒自动进入计 算机,造成文件丢失、损坏甚至计算机系统瘫痪。

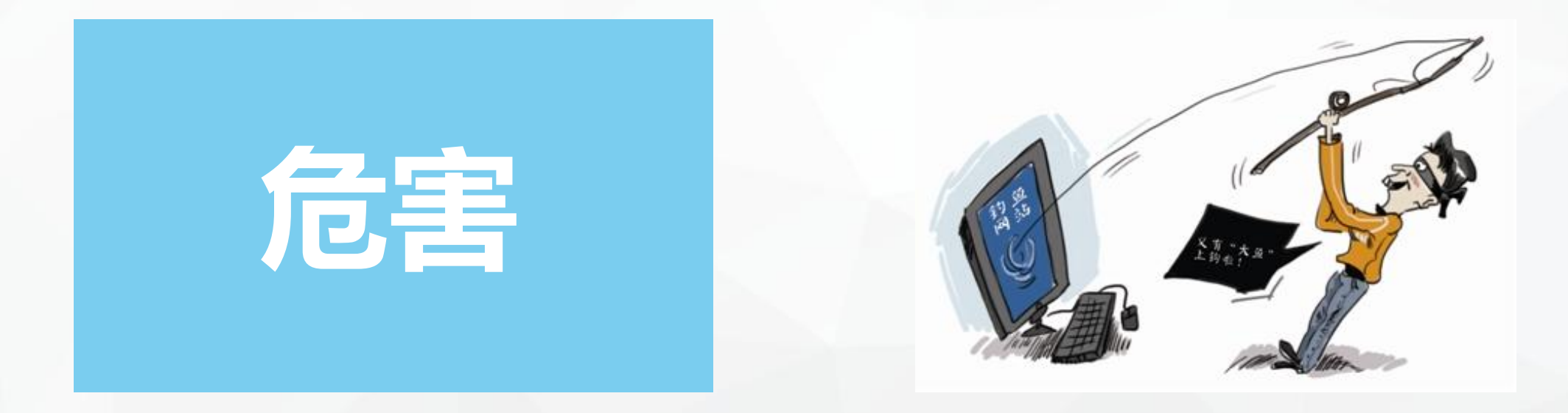

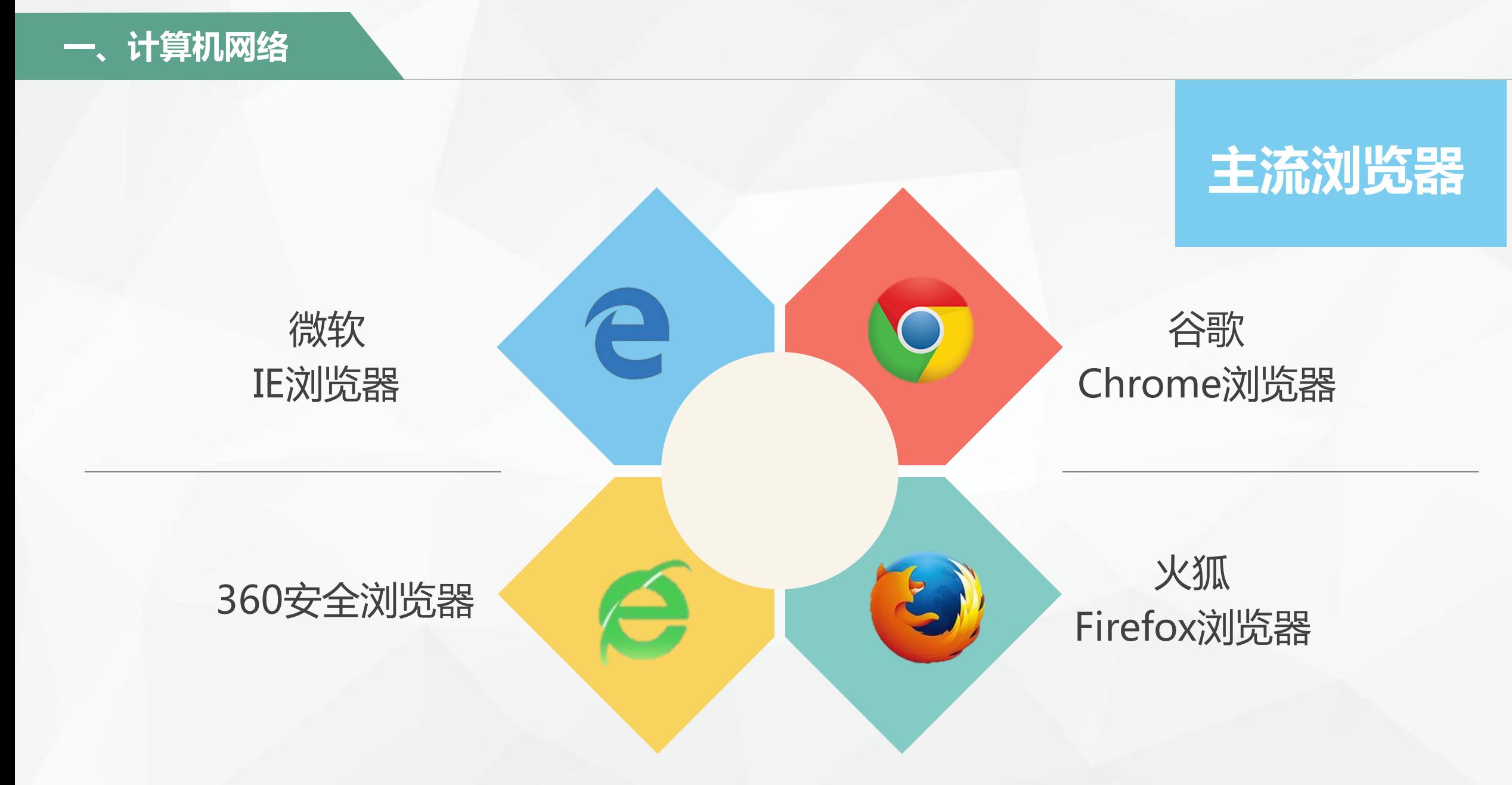

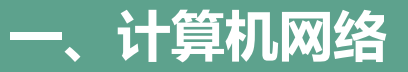

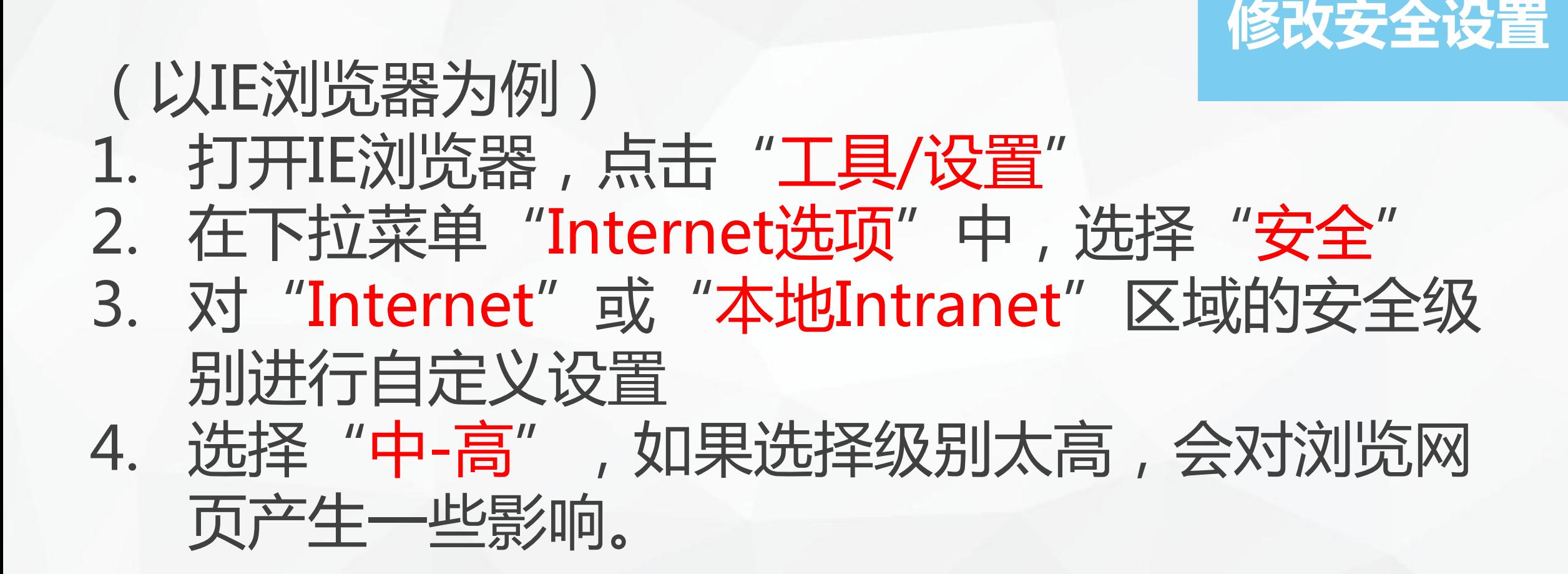

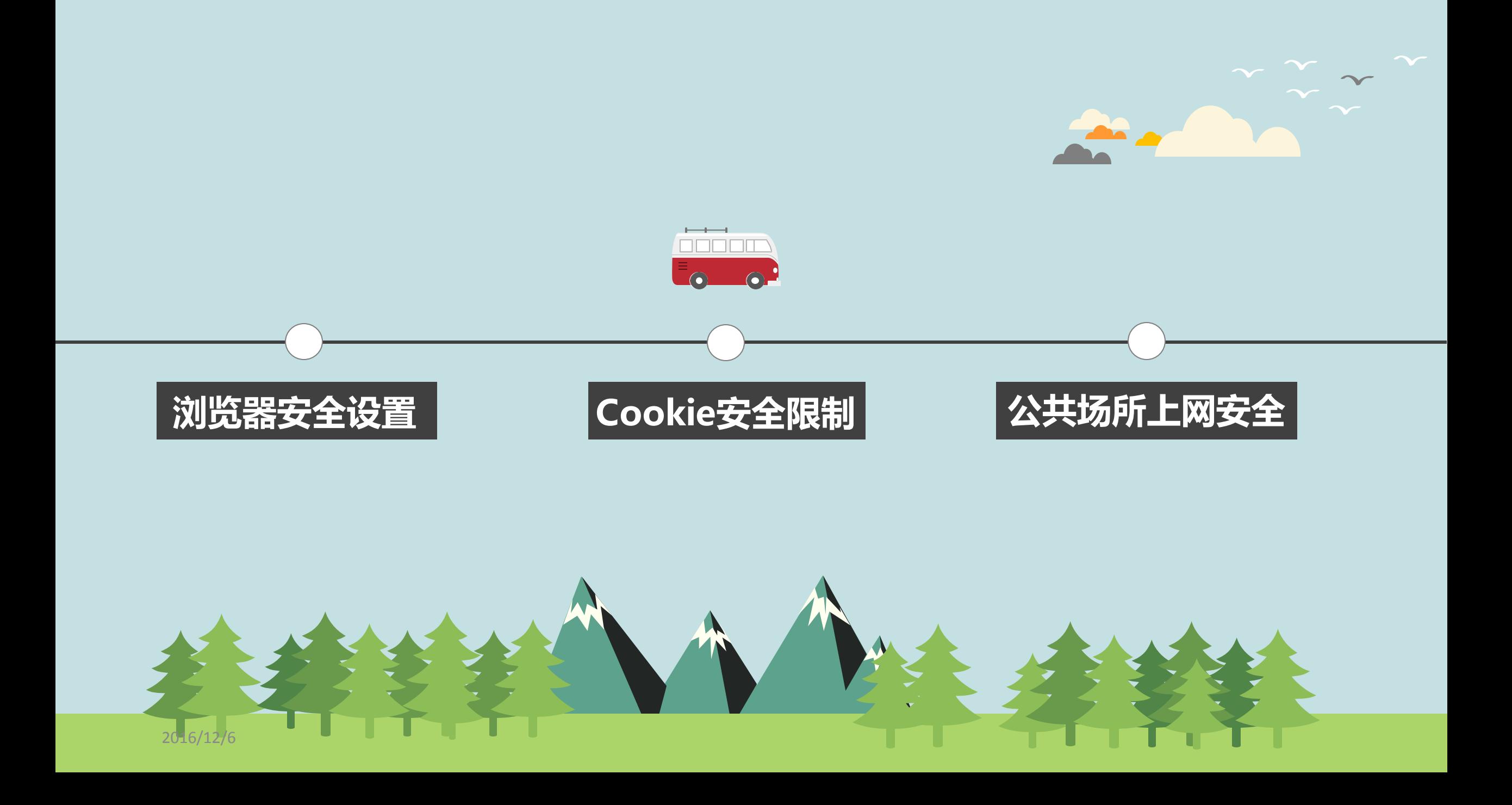

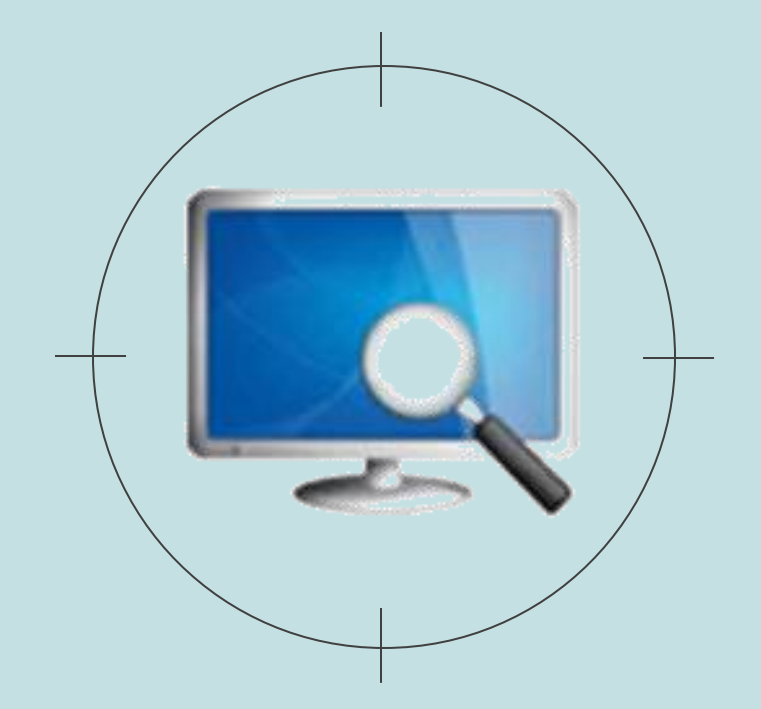

#### **02 Cookie安全限制**

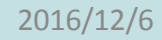

## **Cookie是一个数据包,当用户浏览一个网站后会生成这样一个 数据包,包含了发布Cookie的网站名、用户访问该网站的种种活 动、个人资料、浏览习惯、消费习惯等数据。**

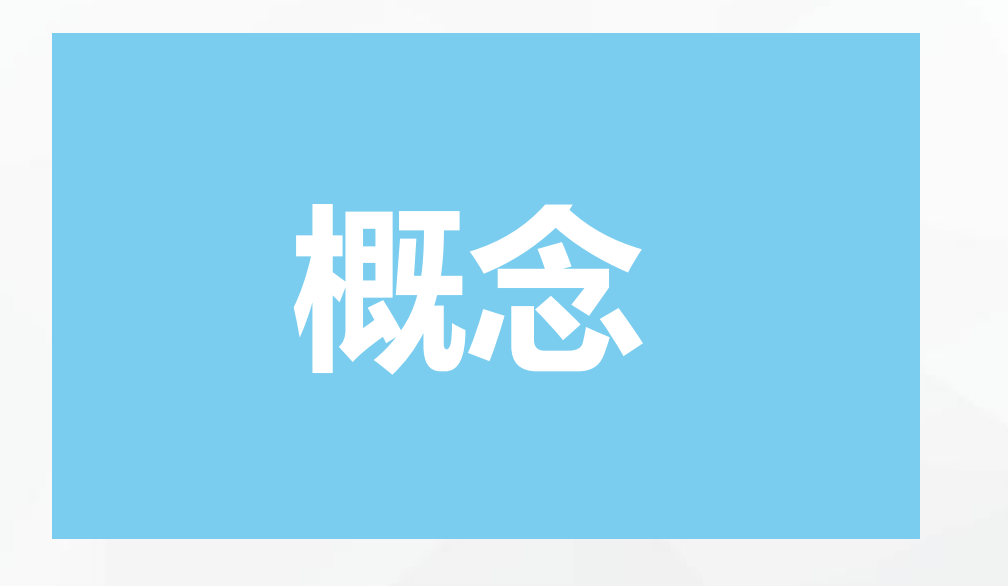

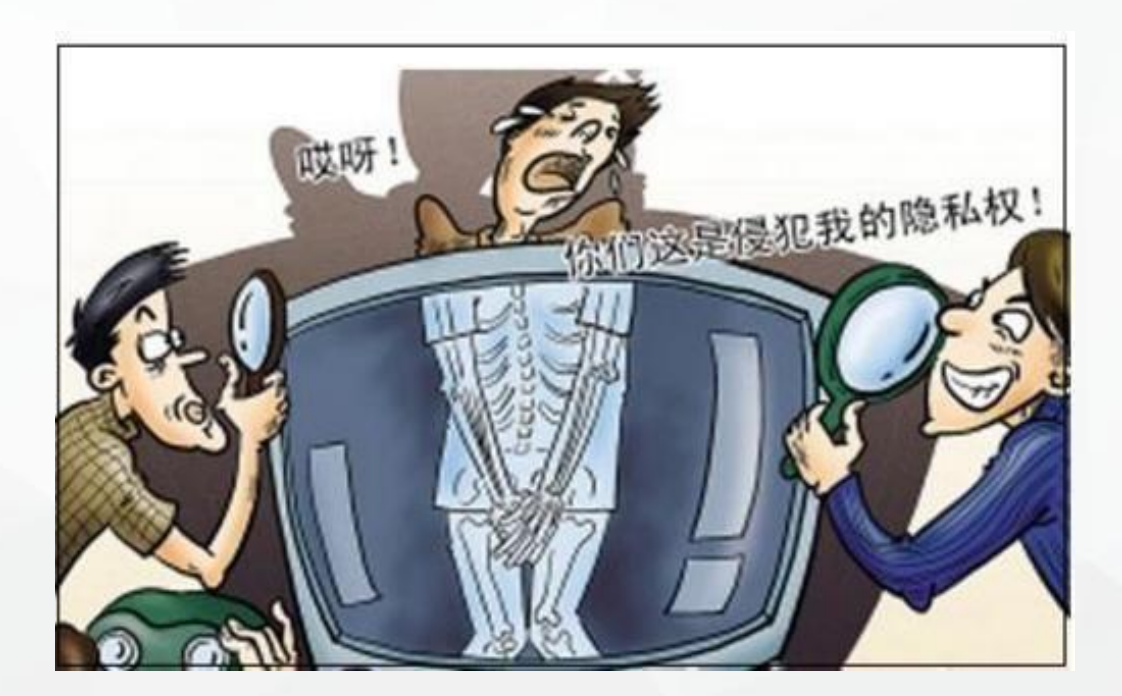

# **Cookie能够让你在下一次访问时不需要重新输入用户名和口令。 Cookie本身是安全的,它既可以存储在个人计算机上,也可在一 次浏览会话中创建、使用并删除。Cookie的安全问题是个人信息 容易被别人以不为人觉察的方式收集、存储和利用。**

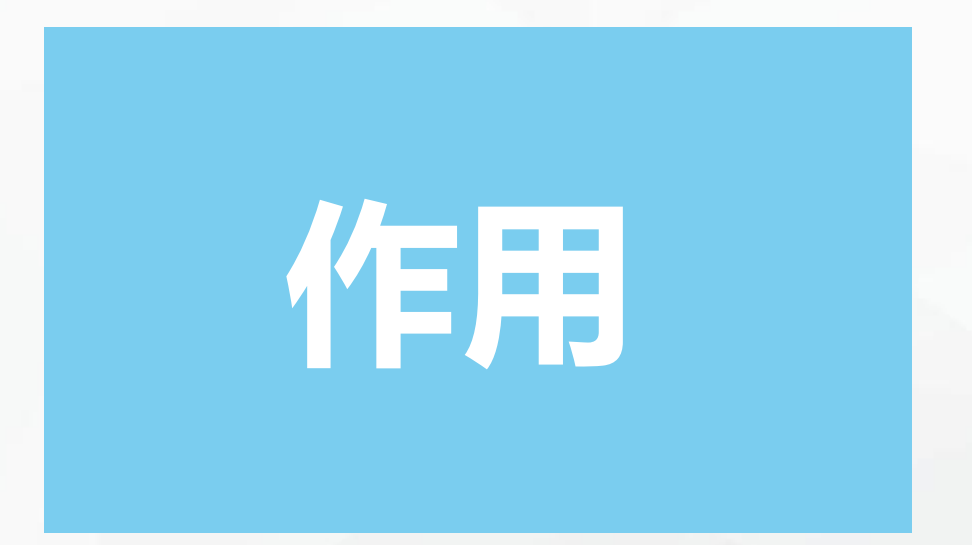

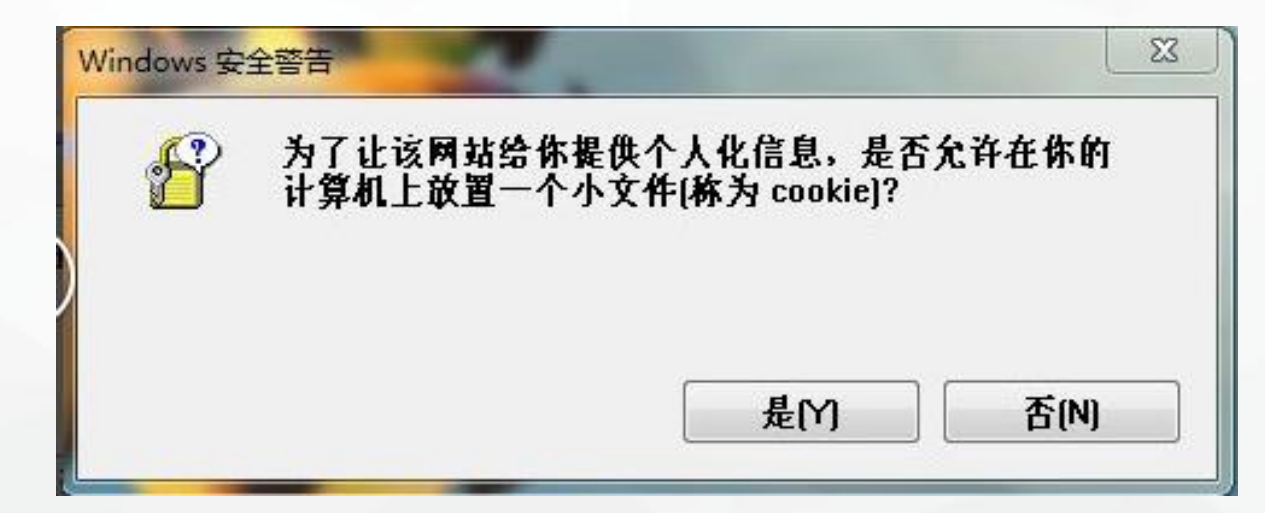

## 在浏览器中对Cookie的使用做出限制, 并定期删除浏览器中的Cookie。清除 Cookies有利于保护自己的隐私不被跟踪。

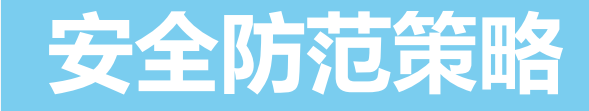

点击浏览器上方的"工具/Internet选项" 清除Cookie -> "常规"菜单 ->点击"删除浏览的历史记录",选择删除"Cookie"

## **限制使用Cookie的方法**

• 单击 "工具/Internet选项" -> "隐私" -> "设置" 菜单中,调整Cookie的安全级别。 • 多数的网站论坛站点需要使用Cookie信息,一般选 择"中高"或者"高"的安全级别。 • 最高安全级是"阻止所有Cookie";如果只是为了 禁止个别网站的Cookie,可以单击"编辑"按钮, 将要屏蔽的网站添加到列表中。

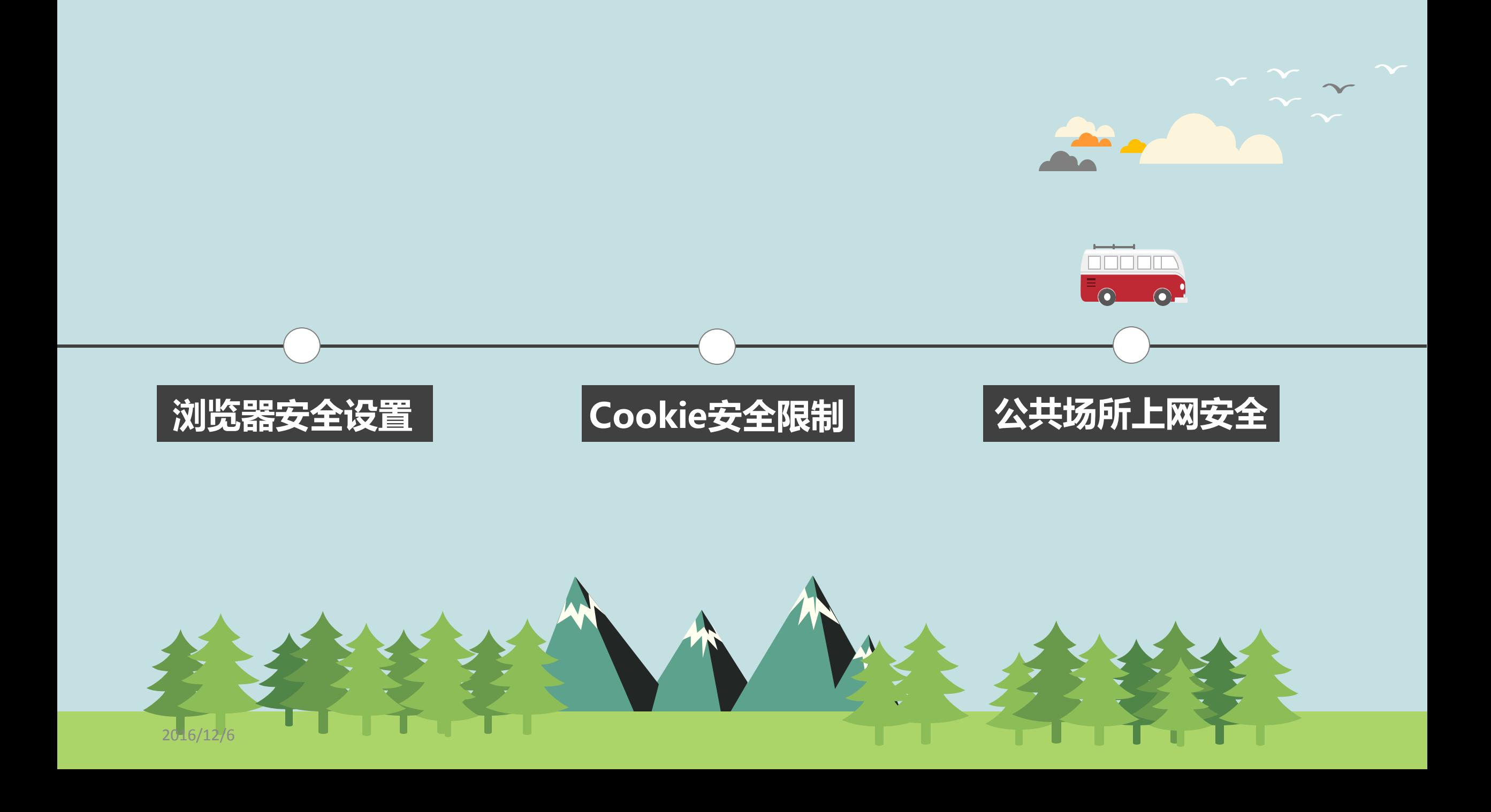

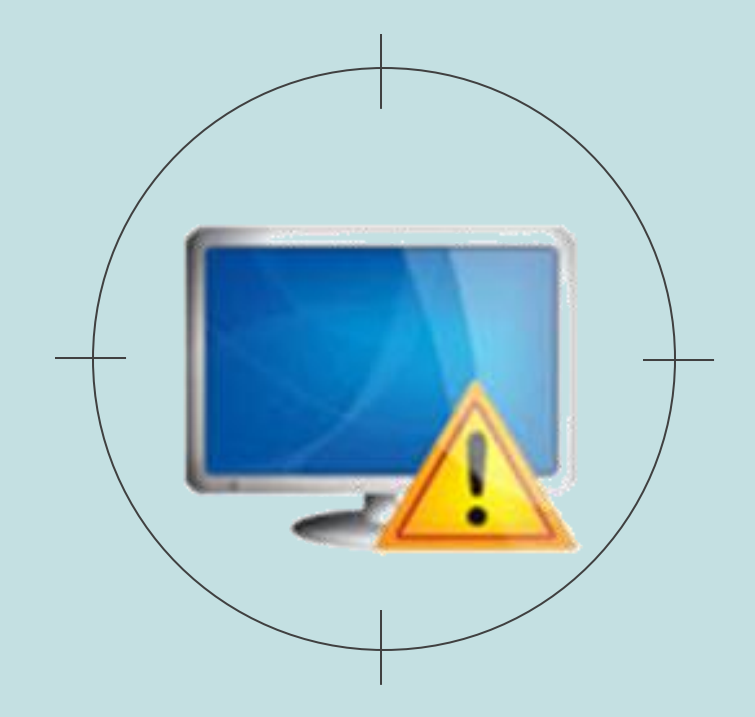

### **03 公共场所上网安全**

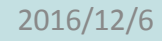

# 在公共场所如酒店、网吧、图书馆、咖啡厅、机场、地 铁站等地方,使用公用计算机上网登录邮箱、网上购物时, 很容易遭受网络攻击,导致账户口令被泄露,带来经济损失。

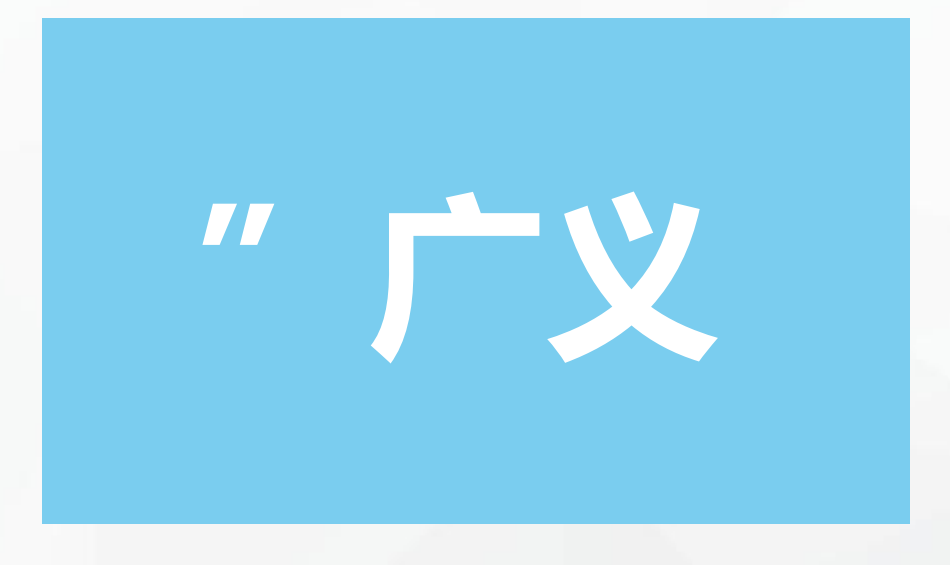

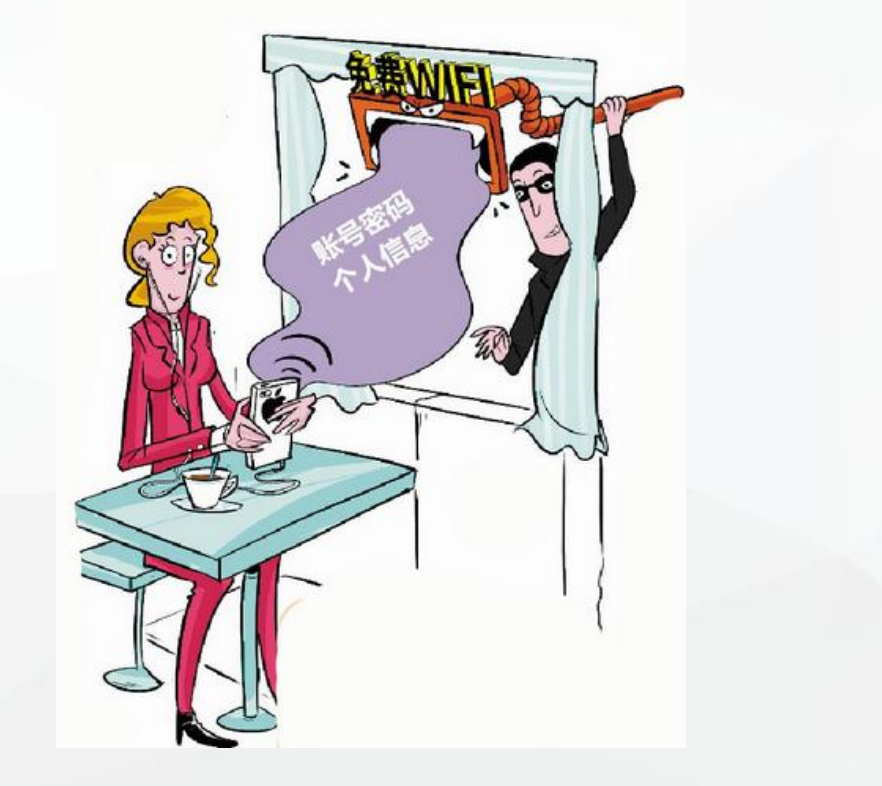

## **安全防范策略**

- 不要轻易使用公共场所提供的计算机登录邮箱和 进行网上购物,在使用时尽量使用Https协议登 录网站和邮箱;
- 在上网时不要选择"记住用户名和密码"; • 互联网浏览器后,应清空历史记录和缓存内容。

**三、公共场所上网安全**

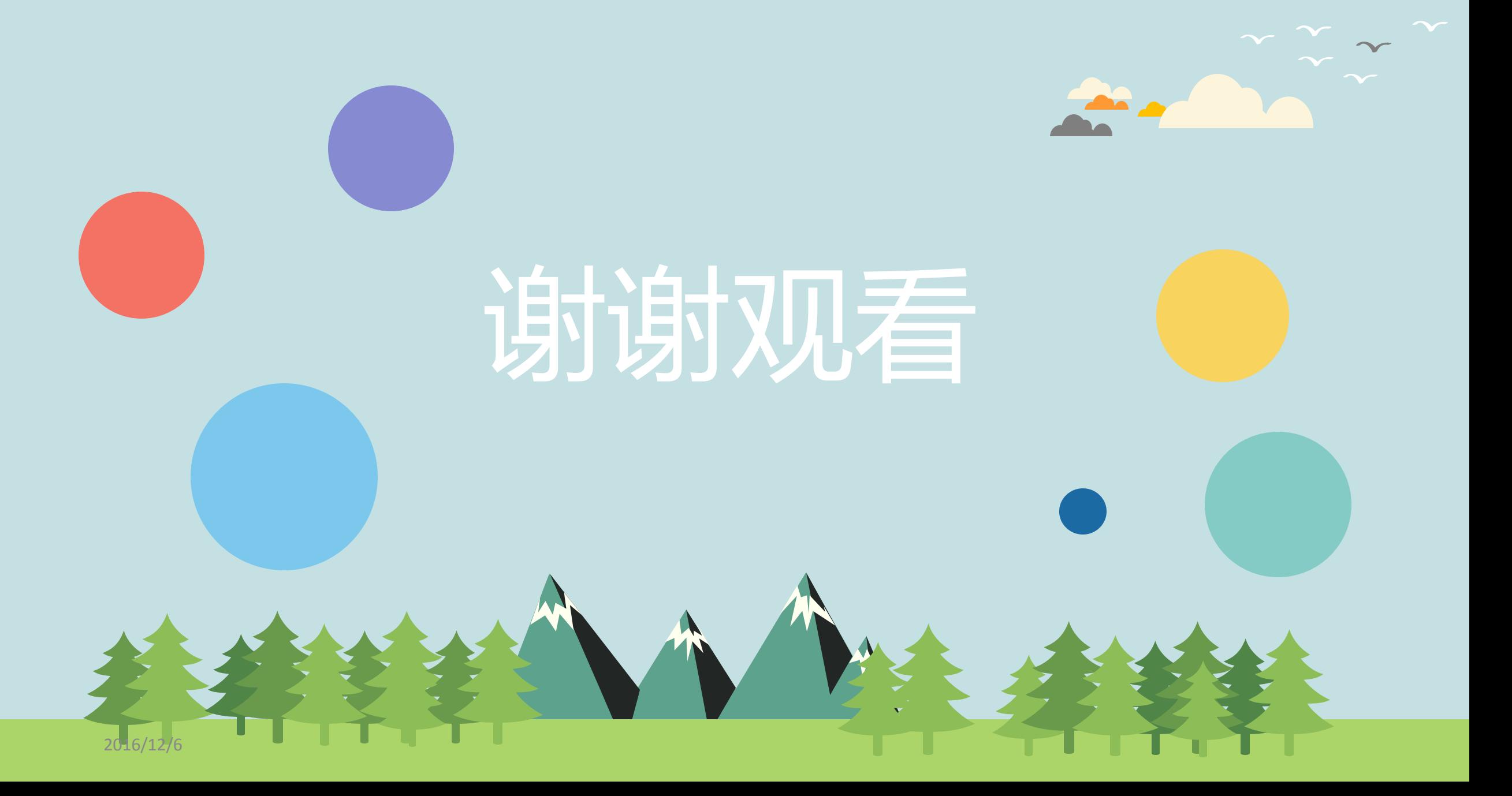